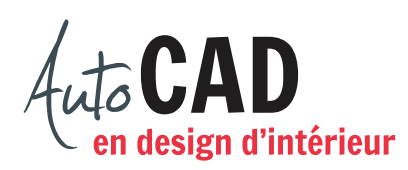

## **EXERCICE 08 – CUISINE**

## Ouvrez le fichier **XXXX\_07 Cuisine.dwg**.

Renommez le premier onglet de présentation **Préliminaire** et effacez le second. Préparez la mise en page de façon à travailler sur une feuille de 8  $1/2$ "  $\times$  11" d'orientation paysage.

Créez un calque **F-cart** et ajoutez-y un rectangle de 8" × 10 1/2" (ou le plus grand possible), centré sur la page, qui agira à titre de cadre.

Créez deux fenêtres flottantes. La première, rectangulaire, sera dessinée sur un calque **F-FF1**  et fera  $6" \times 4$  1/2".

La deuxième sera dessinée sur un calque **F-FF2** et aura un diamètre de 3". Seule cette dernière devra être visible à l'impression (de même calibre que le cadre).

À l'aide des commandes **Style de texte** et **Texte – Ligne** (module 11), ajoutez, sur l'espace papier, le nom et l'échelle d'impression de chaque représentation et votre nom, au bas à droite, à l'intérieur du cadre. La hauteur du texte à l'impression doit être de 1/8".

Si nécessaire, ajustez l'apparence des lignes en tirets à l'aide de la commande **Type de ligne**  à la page 5-13, de façon à voir le trait pointillé qui représente les armoires sur la vue en plan.

Imprimez en respectant les règles du département. Le cadre devra être de plus fort calibre que tout le reste du dessin. Les lignes cachées et les lignes d'axe devront être plus fines que les autres lignes du dessin.

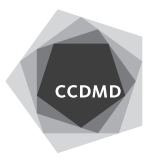

**2**

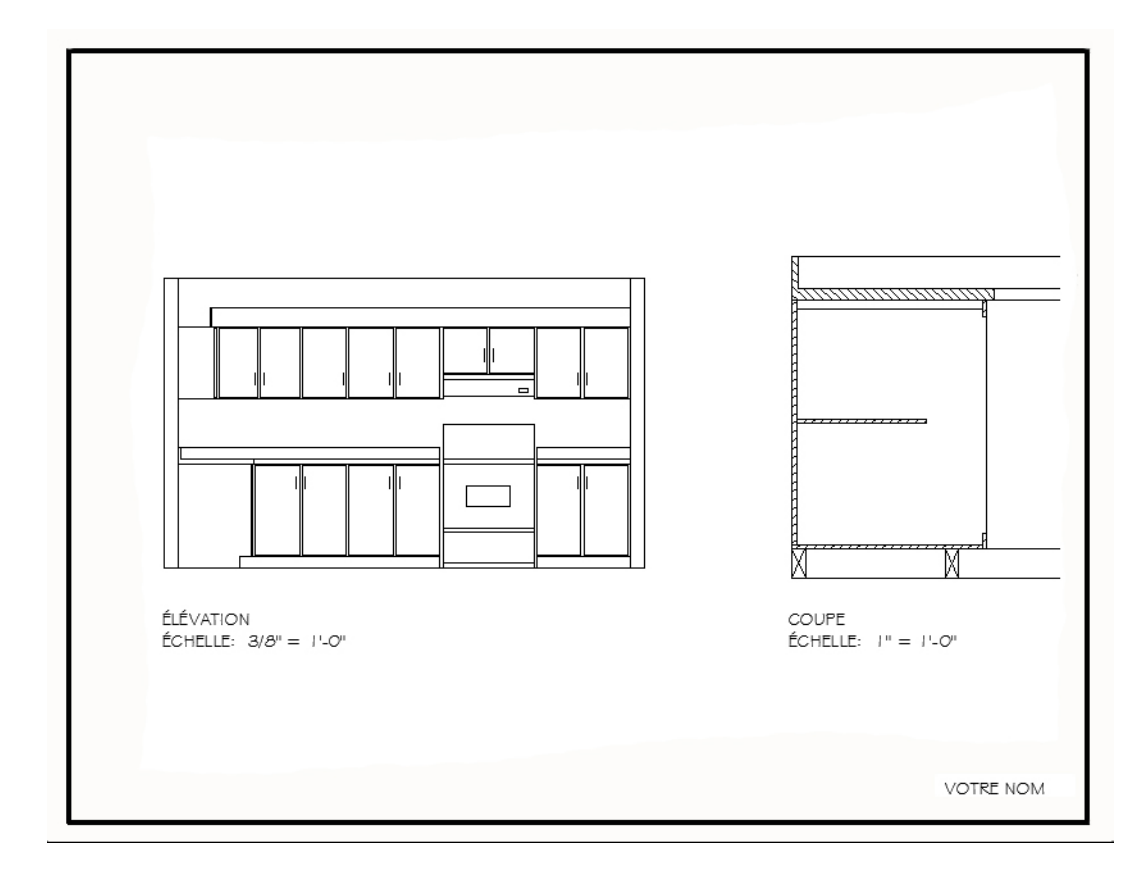

Enregistrez le fichier **XXXX\_08 Cuisine.dwg**. XXXX représente les quatre premiers caractères de votre code permanent.

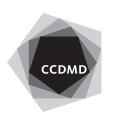